#### <何度も同じ内容の案件を登録するのが面倒>

定期的にあるサービスやサポートを案件登録する場合、案件名や金額は毎回同じ、違うのが受注日のみなどという 事があります。

その場合、毎回、同じ内容を案件登録するのは面倒だと思います。

同じものなのに、手入力すると案件名が微妙に違ったり、金額を間違えてしまったりなどという事もあるでしょう。 そういう時は、案件のコピー機能を使いましょう。

1.[システム管理]→[案件設定]→[案件機能設定]の順にクリックします。

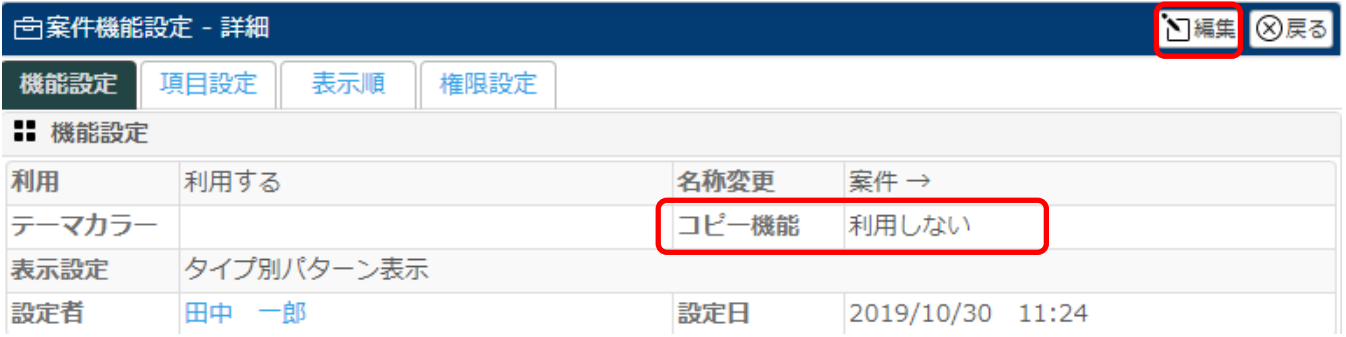

### 2.【編集】をクリックし、「コピー機能」を「利用する」を選択します。

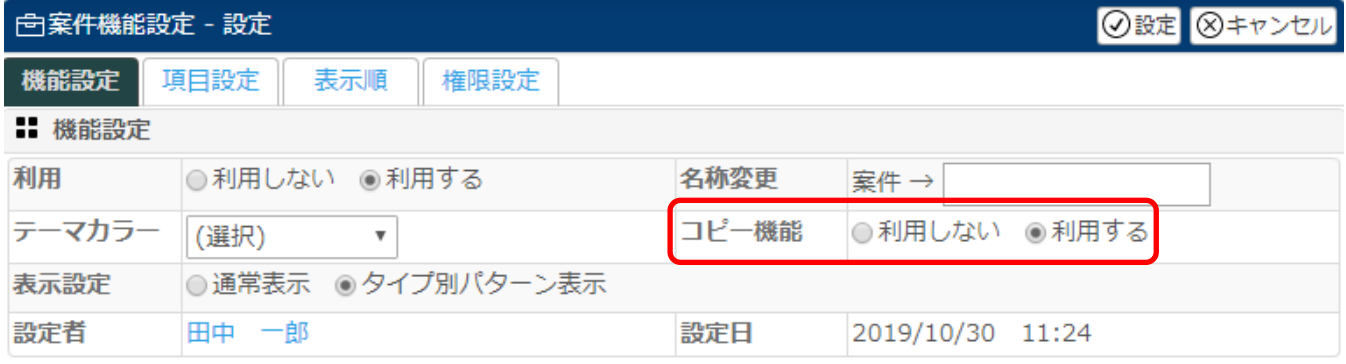

#### 3.[項目設定]タブにて右端のコピー欄にてコピーする機能にチェックを入れ、【設定】をクリックします。

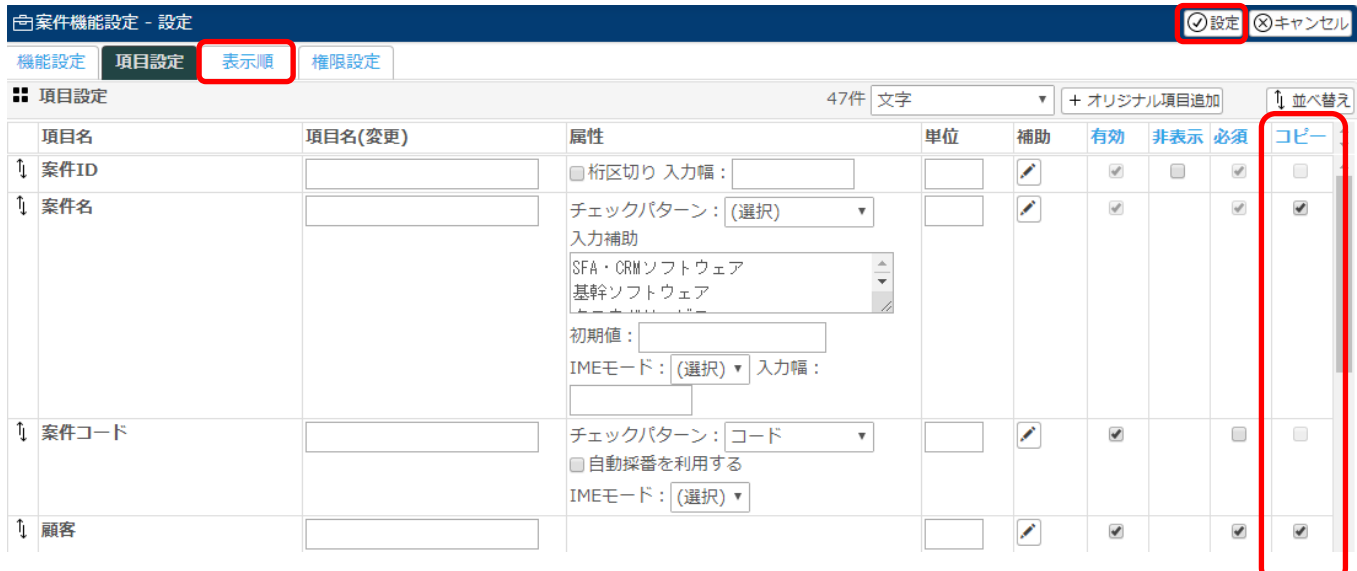

以上で案件コピーの設定が完了しました。

### 以前登録した案件の詳細を開くと、右上に【コピー】ボタンが表示されます。

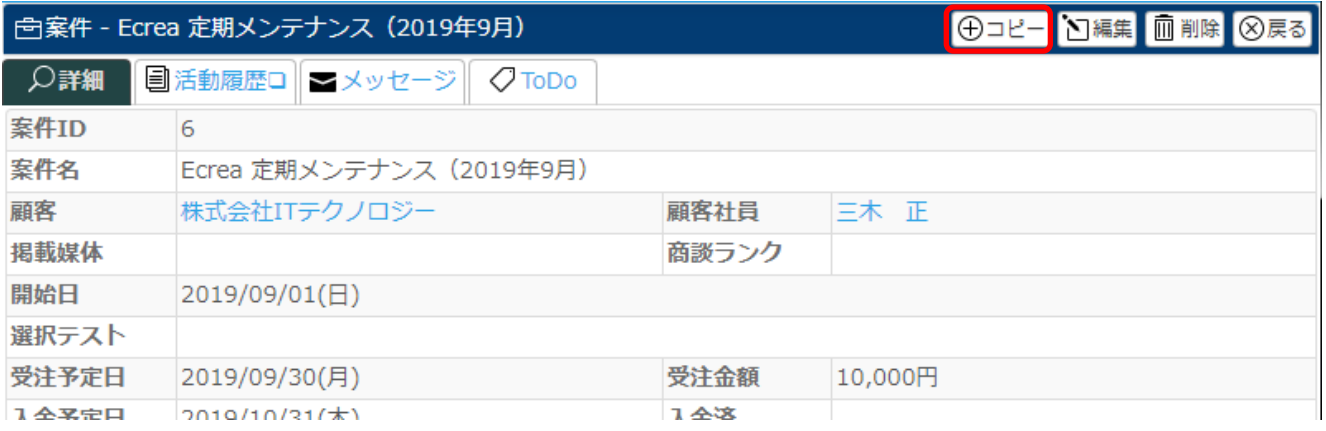

# クリックすると選択した項目を引き継いだ新規案件登録画面が表示されます。

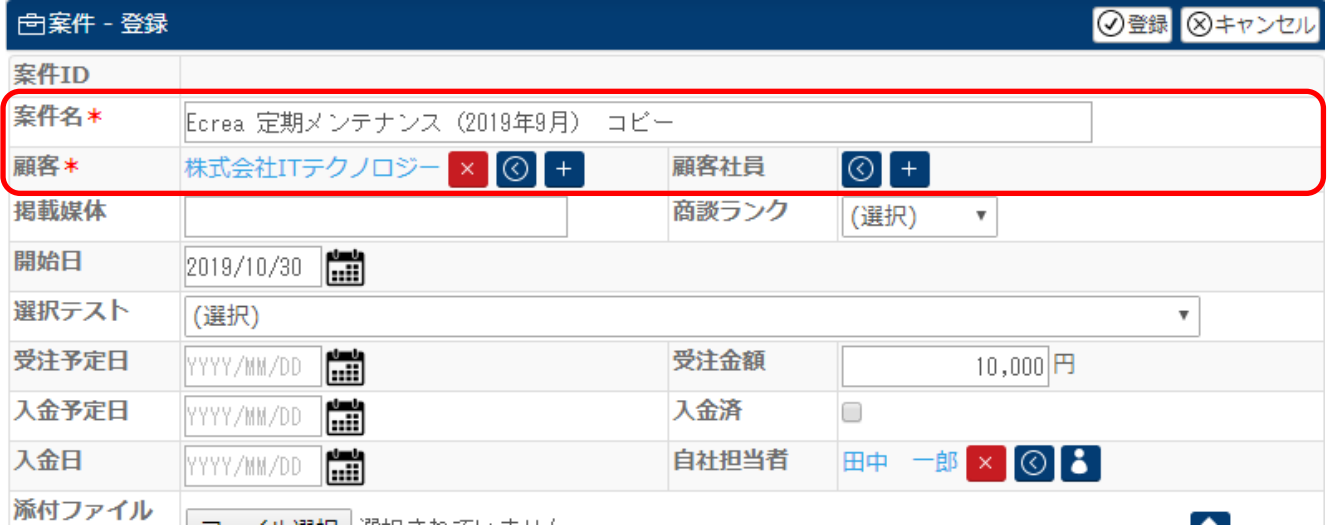

# 各項目を入力、修正後、【登録】をクリックすると、案件が登録されます。

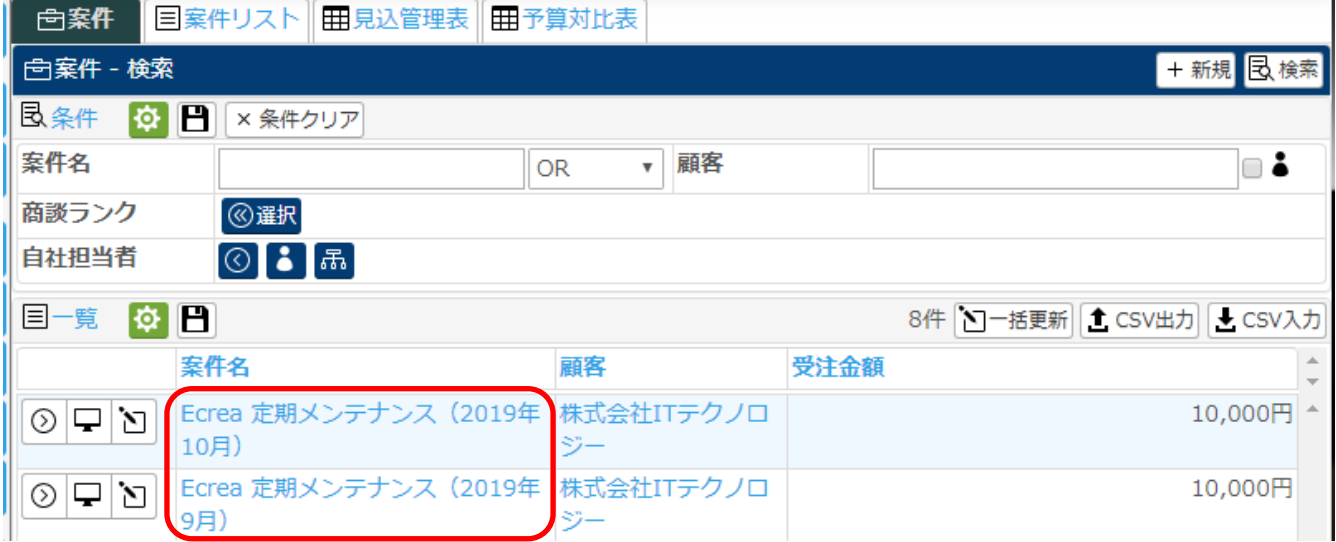